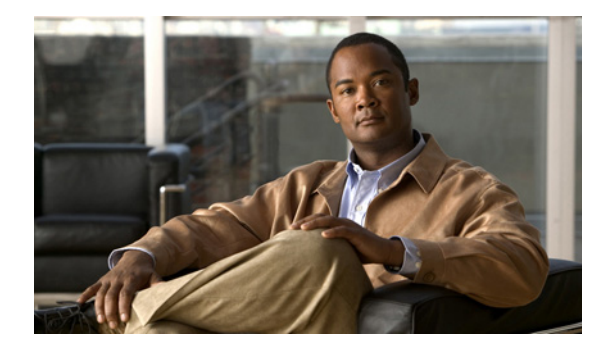

# **Preparing for Broadband Access Aggregation**

**First Published: May 2, 2005 Last Updated: August 11, 2009**

Before you begin to perform the tasks required to accomplish broadband access aggregation, there are some preparatory tasks that you can perform at your option to enable you to complete the aggregation task with more efficiency.

A virtual template interface saves time because all PPP parameters are managed within the virtual template configuration. Any configurations made in the virtual template are automatically propagated to the individual virtual access interfaces.

Using the enhancement for broadband scalability reduces the amount of memory that is used per terminated PPP session by creating virtual access subinterfaces. Determining if virtual access subinterfaces are available on your system and preconfiguring these enhancements can speed your aggregation process and improve system performance.

# **Finding Feature Information**

For the latest feature information and caveats, see the release notes for your platform and software release. To find information about the features documented in this module, and to see a list of the releases in which each feature is supported, see the ["Feature Information for Preparing for Broadband Access](#page-10-0)  [Aggregation" section on page 11](#page-10-0).

Use Cisco Feature Navigator to find information about platform support and Cisco IOS XE software image support. To access Cisco Feature Navigator, go to <http://www.cisco.com/go/cfn>. An account on Cisco.com is not required.

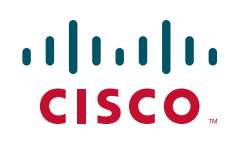

Ι

### **Contents**

- **•** [Restrictions for Preparing for Broadband Access Aggregation, page 2](#page-1-0)
- **•** [Information About Preparing for Broadband Access Aggregation, page 2](#page-1-1)
- **•** [How to Prepare for Broadband Access Aggregation, page 4](#page-3-0)
- **•** [Configuration Examples for Preparing for Broadband Access Aggregation, page 6](#page-5-0)
- **•** [Additional References, page 9](#page-8-0)
- **•** [Feature Information for Preparing for Broadband Access Aggregation, page 11](#page-10-0)

## <span id="page-1-0"></span>**Restrictions for Preparing for Broadband Access Aggregation**

The following restriction apply:

- **•** Due to high scaling requirements, only virtual access *subinterfaces* are supported. Disabling virtual access subinterfaces is not supported.
- **•** Precloning virtual access interfaces is not supported.

## <span id="page-1-1"></span>**Information About Preparing for Broadband Access Aggregation**

To prepare for broadband access aggregation, you should understand the following concepts:

- [Virtual Access Interfaces, page 2](#page-1-2)
- **•** [Configuration Enhancements for Broadband Scalability, page 3](#page-2-0)

### <span id="page-1-2"></span>**Virtual Access Interfaces**

A virtual template interface is used to provide the configuration for dynamically created virtual access interfaces. It is created by users and can be saved in NVRAM.

Once the virtual template interface is created, it can be configured in the same way as a serial interface.

Virtual template interfaces can be created and applied by various applications such as virtual profiles, virtual private dialup networks (VPDNs), and protocol translation.

All PPP parameters are managed within the virtual template configuration. Configuration changes made to the virtual template are automatically propagated to the individual virtual access interfaces. Multiple virtual access interfaces can originate from a single virtual template.

Cisco IOS XE software supports up to 4096 virtual template configurations. If greater numbers of tailored configurations are required, an authentication, authorization, and accounting (AAA) server can be used.

If the parameters of the virtual template are not explicitly defined before the interface is configured, the PPP interface is brought up using default values from the virtual template. Some parameters (such as an IP address) take effect only if specified before the PPP interface comes up. Therefore, it is recommended that you explicitly create and configure the virtual template before configuring the interface to ensure that such parameters take effect. Alternatively, if parameters are specified after the interface has been

configured, use the **shutdown** command followed by the **no shutdown** command on the subinterface to restart the interface; this restart will cause the newly configured parameters (such as an IP address) to take effect.

### <span id="page-2-0"></span>**Configuration Enhancements for Broadband Scalability**

The Configuration Enhancements for Broadband Scalability feature reduces the amount of memory that is used per terminated PPP session by creating virtual access subinterfaces. Depending on the configuration of the source virtual template, virtual access subinterfaces may be available. This feature also introduces a command to determine if a virtual template is compatible with virtual access subinterfaces.

#### **Virtual Access Subinterfaces**

The **virtual-template** command supports existing features, functions, and configurations. By default, the **virtual-template subinterface** command is enabled; this command cannot be disabled.

The virtual template manager will determine if the set of options configured on the virtual template are all supported on a subinterface. Virtual access subinterfaces will be created for all virtual templates that support subinterfaces. If the user has entered any commands that are not supported on a subinterface, a full virtual access interface is created and cloned for all PPP sessions using that virtual template.

Different applications can use the same virtual template even if one application is subinterface-capable and another is not. The virtual template manager is notified whether the application supports virtual access subinterfaces and creates the appropriate resource.

#### **Virtual Template Compatibility with Subinterfaces**

The **test virtual-template subinterface** privileged EXEC command determines whether a virtual template can support the creation of a virtual access subinterface. If the virtual template contains commands that prevent the creation of subinterfaces, the **test virtual-template subinterface** command identifies and displays these commands.

The **debug vtemplate subinterface** command displays debug messages that are generated if you enter configuration commands on the virtual template that are not valid on a subinterface. These messages are generated only if the **debug vtemplate subinterface** command is enabled, the **virtual-template subinterface command** is enabled, and a virtual template is configured that can support the creation of subinterfaces. If the creation of virtual access subinterfaces is disabled by the **no virtual-template** subinterface command, the **debug vtemplate subinterface** command produces no output.

### **Benefits of Broadband Scalability Features**

Using broadband scalability reduces the amount of memory that is used per terminated PPP session by creating virtual access subinterfaces. These virtual access subinterfaces, along with improvements that are transparent to the user, speed up the cloning process.

ן

## <span id="page-3-0"></span>**How to Prepare for Broadband Access Aggregation**

This section contains the following procedures:

- **•** [Configuring a Virtual Template Interface, page 4](#page-3-1)
- **•** [Configuring Enhancements for Broadband Scalability, page 5](#page-4-0)

### <span id="page-3-1"></span>**Configuring a Virtual Template Interface**

Configure a virtual template before you configure PPPoE on a Gigabit Ethernet interface. The virtual template interface is a logical entity that is applied dynamically as needed to an incoming PPP session request. To create and configure a virtual template interface, enter the following commands beginning in global configuration mode:

#### **SUMMARY STEPS**

- **1. enable**
- **2. configure terminal**
- **3. interface virtual-template** *number*
- **4. ip unnumbered loopback** *number*
- **5. mtu** *bytes*
- **6. ppp authentication chap**
- **7. ppp ipcp ip address required**

#### **DETAILED STEPS**

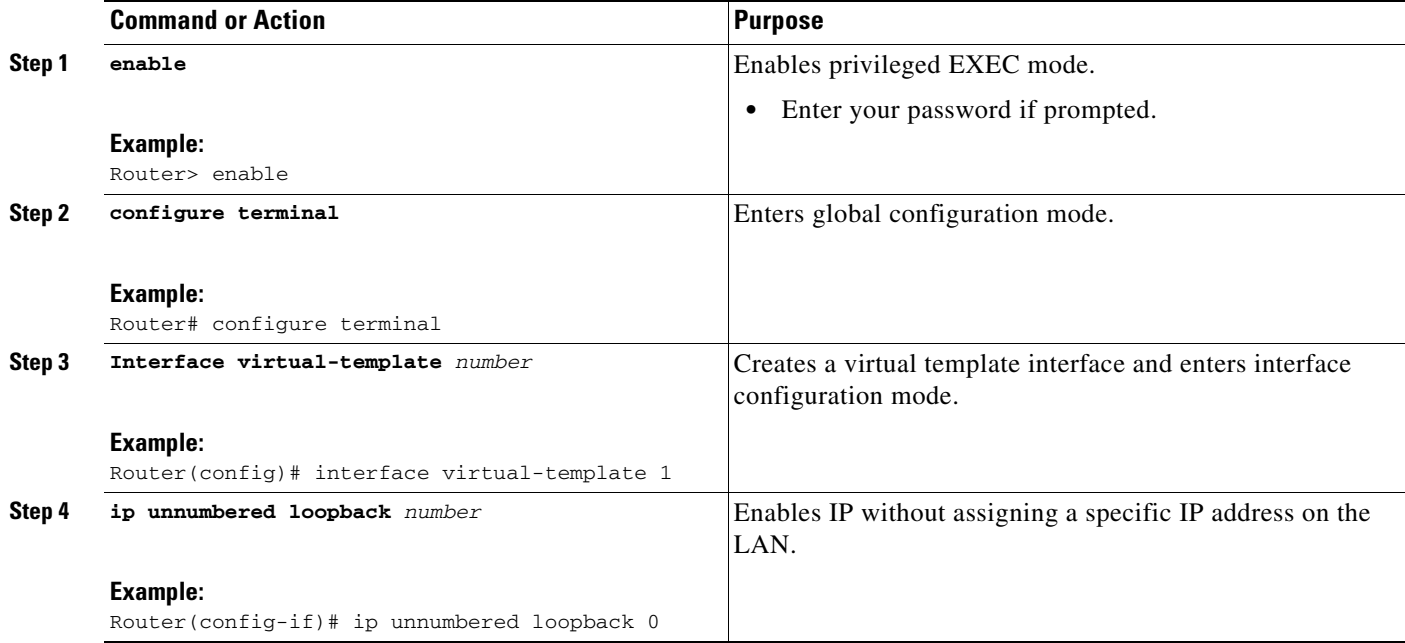

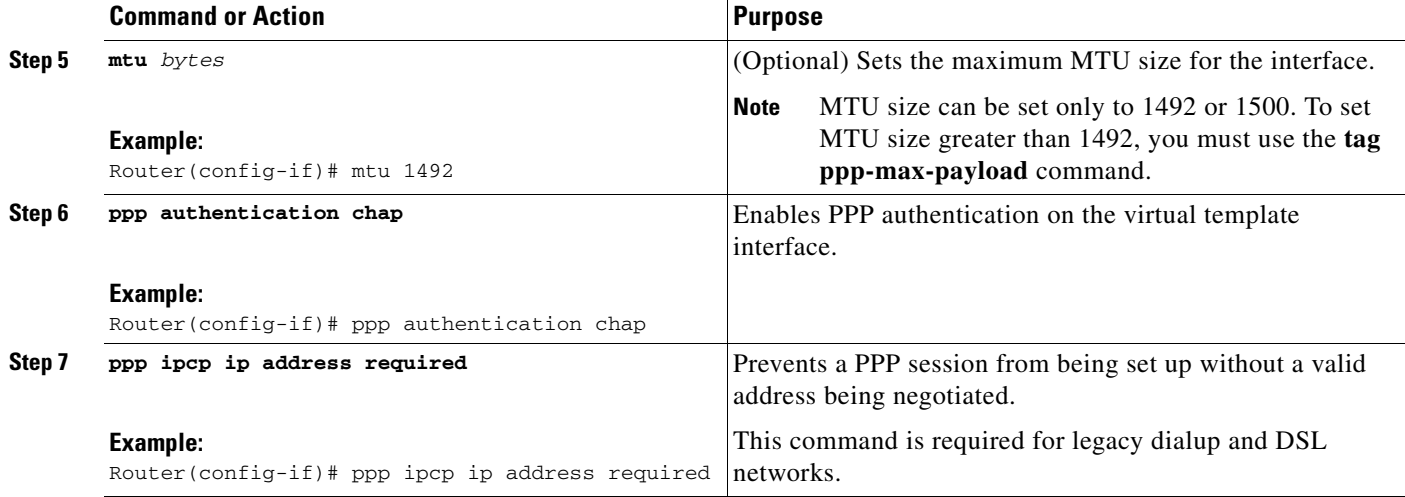

#### **Examples**

The following example shows the configuration of a virtual template interface:

```
interface virtual-template 1
ip unnumbered Loopback 0
no peer default ip address
ppp authentication chap vpn1
ppp authorization vpn1
ppp accounting vpn1
```
### <span id="page-4-0"></span>**Configuring Enhancements for Broadband Scalability**

To configure enhancement for broadband scalability, you will perform the following task:

**•** [Verifying Virtual Template Compatibility with Virtual Access Subinterfaces, page 5](#page-4-1)

#### <span id="page-4-1"></span>**Verifying Virtual Template Compatibility with Virtual Access Subinterfaces**

Perform the following task to test a virtual template to determine if it is compatible with the creation of virtual access subinterfaces.

#### **SUMMARY STEPS**

 $\mathbf I$ 

- **1. enable**
- **2. test virtual-template template subinterface**

Ι

#### **DETAILED STEPS**

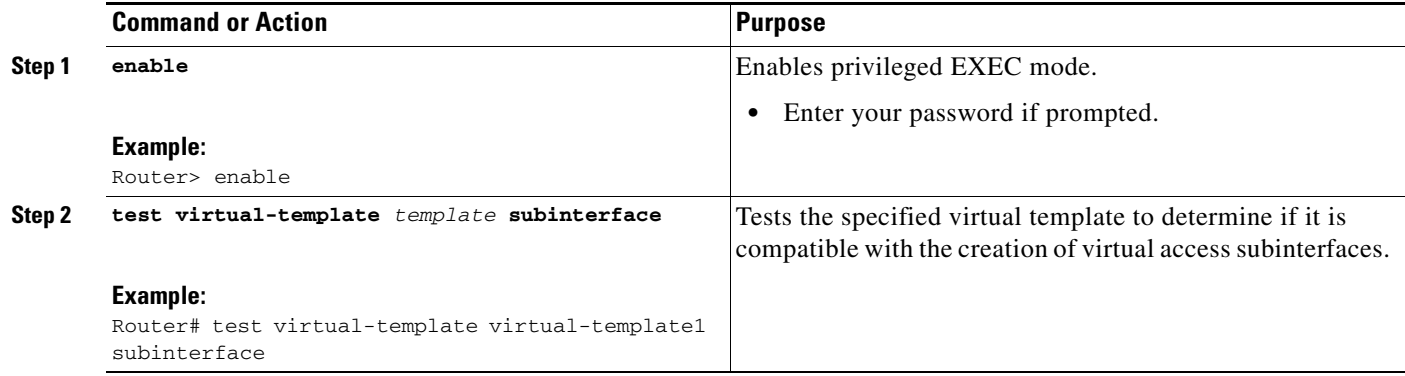

#### **Examples**

The output generated by the **test virtual-template subinterface** command describes the compatibility of the virtual template with the creation of subinterfaces.

This example shows output indicating that the virtual template is not compatible. This output also includes a list of the commands, which are configured on the virtual template, that cause the incompatibility.

```
Router# test virtual-template virtual-template1 subinterface
```
Subinterfaces cannot be created using Virtual-Template1

Interface commands: traffic-shape rate 50000 8000 8000 1000

## <span id="page-5-0"></span>**Configuration Examples for Preparing for Broadband Access Aggregation**

This section provides the following configuration examples:

**•** [Virtual Access Subinterfaces Configuration: Examples, page 6](#page-5-1)

### <span id="page-5-1"></span>**Virtual Access Subinterfaces Configuration: Examples**

This section provides the following configuration examples:

- **•** [Virtual Access Subinterface Configuration: Example, page 7](#page-6-0)
- **•** [Testing a Virtual Template for Compatibility with Subinterfaces: Example, page 8](#page-7-0)

#### <span id="page-6-0"></span>**Virtual Access Subinterface Configuration: Example**

The example that follows shows a virtual template that is compatible with virtual access subinterfaces:

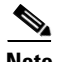

**Note** The **virtual-access subinterface** command is enabled by default and does not appear in running configurations. Only the **no virtual-access subinterface** command will appear in running configurations.

```
interface Virtual-Template1
ip unnumbered Loopback0
peer default ip address pool pool-1
ppp authentication chap
ppp multilink
```
The following example shows a configuration in which the creation of virtual access subinterfaces has been disabled by the **no virtual-access subinterface** command. When this command is configured, virtual access interfaces are not registered with the SNMP code on the router. In network environments that do not use SNMP to manage PPP sessions, this saves the memory and CPU processing that would be used to register the virtual access interfaces with the SNMP code.

```
Current configuration :6003 bytes
!
! Last configuration change at 10:59:02 EDT Thu Sep 19 2004
!
version 12.2
service timestamps debug datetime msec
service timestamps log datetime msec
no service password-encryption
service internal
service udp-small-servers
service tcp-small-servers
!
hostname ioswan5-lns
!
enable password lab
!
username cisco password 0 cisco
clock timezone EST -5
clock summer-time EDT recurring
aaa new-model
!
!
aaa authentication ppp default local
aaa authorization network default local 
aaa session-id common
ip subnet-zero
no ip gratuitous-arps
ip cef
!
!
no ip domain lookup
ip name-server 10.44.11.21
ip name-server 10.44.11.206
!
ip vrf vpn1
rd 10:1
```
Ι

```
route-target export 10:1
route-target import 10:1
!
vpdn enable
!
vpdn-group 1
accept-dialin
protocol l2tp
virtual-template 1
terminate-from hostname ioswan5-lac
local name tunnel1
l2tp tunnel password 7 01100F175804
!
!
!
no virtual-template subinterface
no virtual-template snmp
virtual-template 1 pre-clone 10
! 
! 
! 
buffers small permanent 20000
buffers middle permanent 7500
! 
! 
! 
interface Loopback1
ip address 10.111.1.1 255.255.255.0
```
#### <span id="page-7-0"></span>**Testing a Virtual Template for Compatibility with Subinterfaces: Example**

This example shows the process for testing a virtual template to determine if it can support virtual access subinterfaces. The following command displays the configuration for virtual template 1:

```
Router# show running interface virtual-template 1
Building configuration...
!
interface Virtual-Template1
ip unnumbered Loopback0
peer default ip address pool pool-1
ppp authentication chap
traffic-shape rate 50000 8000 8000 1000
```
end

The **test virtual-template subinterface** command tests virtual template 1 to determine if it can support subinterfaces. The output shows that the **traffic-shape rate** command that is configured on virtual template 1 prevents the virtual template from being able to support subinterfaces.

Router# **test virtual-template 1 subinterface**

Subinterfaces cannot be created using Virtual-Template1 Interface commands: traffic-shape rate 50000 8000 8000 1000

# <span id="page-8-0"></span>**Additional References**

The following sections provide references related to preparing for broadband access aggregation.

### **Related Documents**

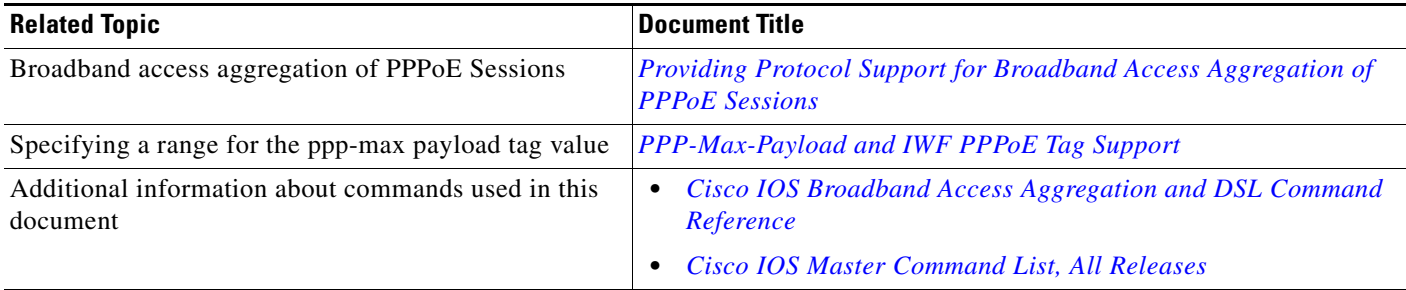

### **Standards**

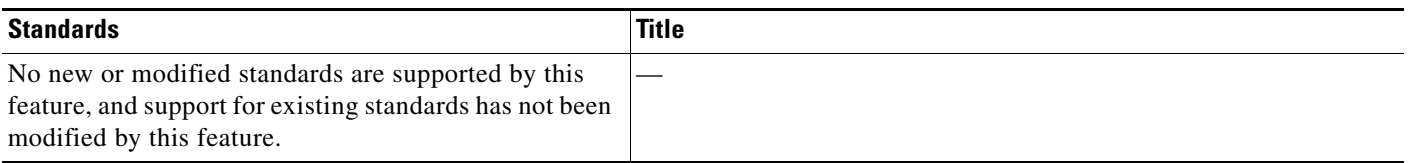

### **MIBs**

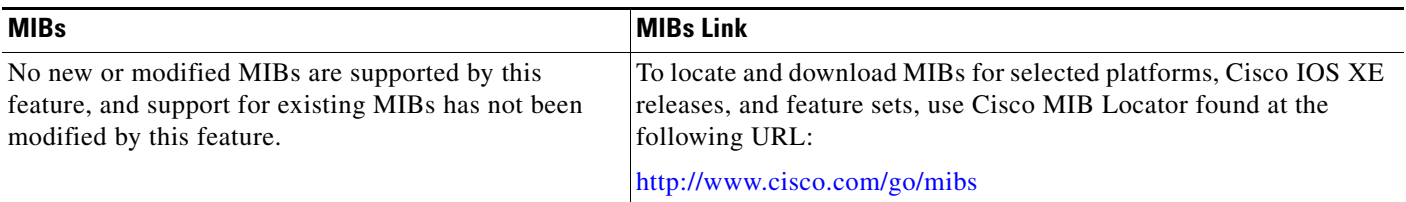

### **RFCs**

 $\overline{\phantom{a}}$ 

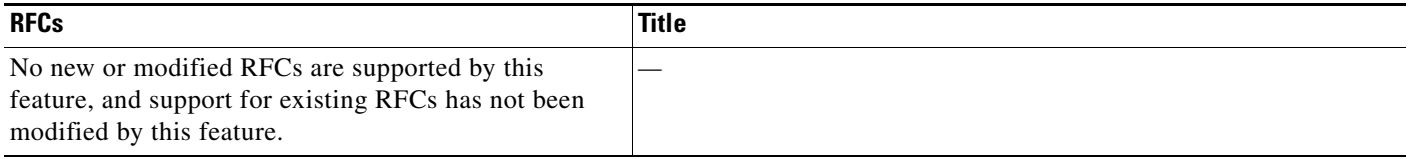

 $\mathsf I$ 

**The Second Service** 

## **Technical Assistance**

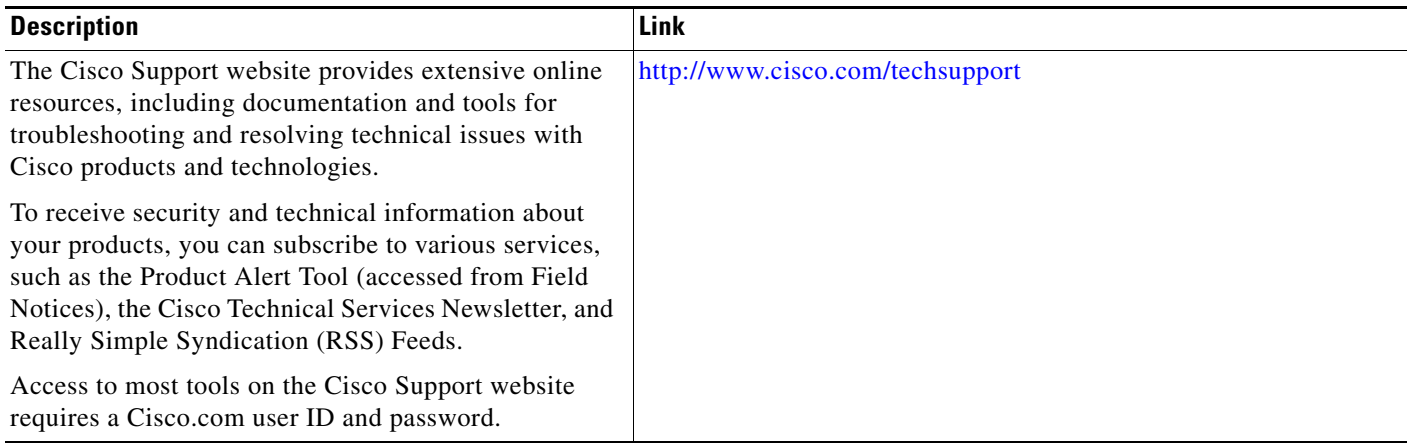

# <span id="page-10-0"></span>**Feature Information for Preparing for Broadband Access Aggregation**

[Table 4](#page-10-1) lists the features in this module and provides links to specific configuration information

Use Cisco Feature Navigator to find information about platform support and software image support. Cisco Feature Navigator enables you to determine which Cisco IOS XE software images support a specific software release, feature set, or platform. To access Cisco Feature Navigator, go to <http://www.cisco.com/go/cfn>. An account on Cisco.com is not required.

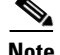

I

**Note** [Table 4](#page-10-1) lists only the Cisco IOS XE software release that introduced support for a given feature in a given Cisco IOS XE software release train. Unless noted otherwise, subsequent releases of that Cisco IOS XE software release train also support that feature.

#### <span id="page-10-1"></span>*Table 4 Feature Information for Preparing for Broadband Aggregation*

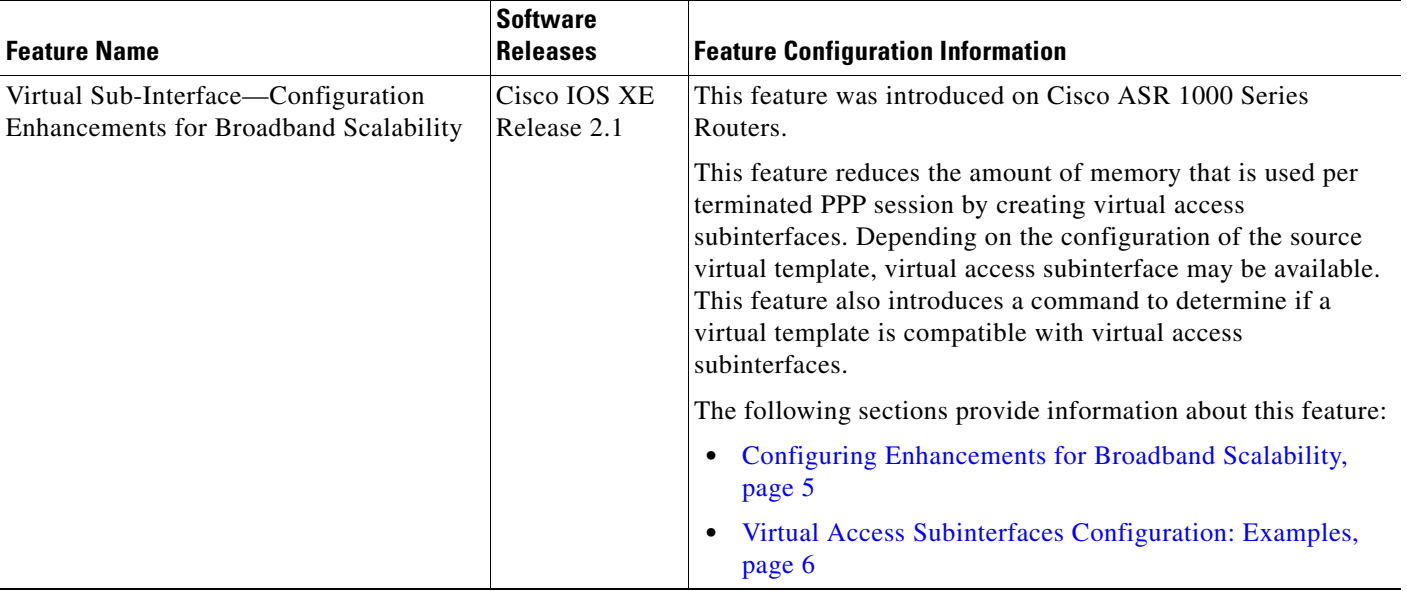

Cisco and the Cisco Logo are trademarks of Cisco Systems, Inc. and/or its affiliates in the U.S. and other countries. A listing of Cisco's trademarks can be found at [www.cisco.com/go/trademarks](http://www.cisco.com/go/trademarks). Third party trademarks mentioned are the property of their respective owners. The use of the word partner does not imply a partnership relationship between Cisco and any other company. (1005R)

Any Internet Protocol (IP) addresses and phone numbers used in this document are not intended to be actual addresses and phone numbers. Any examples, command display output, network topology diagrams, and other figures included in the document are shown for illustrative purposes only. Any use of actual IP addresses or phone numbers in illustrative content is unintentional and coincidental.

© 2005–2009 Cisco Systems, Inc. All rights reserved.

H

 $\mathsf I$ 

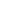